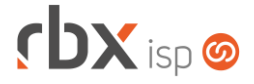

# **Changelog 08/07/2020**

## **Versão 4.0.003**

### **Importante: é necessário limpar o cache do seu navegador antes de acessar a interface web do sistema.**

- Geral
	- Corrigido erro de acentuação em alguns campos de endereço do sistema.
	- Corrigido erro na substituição das palavras mágicas abaixo nos scripts de provisionamento:
		- *|PLANO\_VEL\_DOWNLOAD\_KBPS|*
		- *|PLANO\_VEL\_DOWNLOAD\_MBPS|*
		- *|PLANO\_VEL\_UPLOAD\_KBPS|*
		- *|PLANO\_VEL\_UPLOAD\_MBPS|*
- Tela Inicial Corrigido erro na exibição das dashboards dos tipos gráfico e velocímetro.
- Atendimentos > Chat Corrigido erro no acesso ao botão de alterar dados cadastrais do cliente.
- Empresa > Clientes > Mercado Corrigido erro que exigia que o documento principal (cpf/cnpj) fosse informado.
- Empresa > Parâmetros > Central do Assinante > Web Corrigido erro de exibição indevida de campos na aba *Designação de Atendimentos*.
- Empresa > Parâmetros > Fiscal Corrigido erro na exibição do campo *Múltiplos itens por RPS?*.
- Financeiro > Cadastros > Convênios Corrigido erro no carregamento do campo *Aceite*.
- Financeiro > Contábil > Balancete Comparativo Corrigido erro na exibição do relatório.
- Financeiro > Movimento C/C Corrigido erro ao editar os dados contábeis de um documento.
- Fiscal > Notas Fiscais Emitidas Corrigido erro no cancelamento de notas fiscais
- Gateway > Redes > Scripts de Comando **Atualizada lista de palavras mágicas disponíveis.**

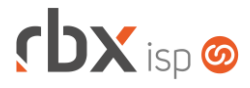

- Monitor > Indicadores de Desempenho > Relatório Analítico
	- **O** Adicionado suporte à ordenação dos campos.
	- Corrigido erro no cálculo do indicador **Recebimentos > Cobráveis (até 180 dias) > Em aberto 30 dias**.
	- Corrigido erro no cálculo do indicador **Recebimentos > Cobráveis (até 180 dias) > Inadimplência 30 dias**.
	- Corrigido erro no cálculo do indicador **Recebimentos > Cobráveis (até 180 dias) > Recebíveis**.
	- Corrigido erro no cálculo do indicador **Contratos > Contratos Cancelados > Movimentação líquida**.

**Atenção: será necessário recalcular os indicadores acima.**

- Utilitários > Pagtel > Painel Portabilidade
	- Adicionado o campo *CPF de ativação do chip* na tela de solicitação de nova portabilidade. A partir de agora, a solicitação de portabilidade será feita com o CPF no qual o chip foi ativado.

### **CENTRAL DO ASSINANTE**

- Atendimentos > Solicitar
	- Corrigido erro na abertura de atendimentos contendo aspas no campo *Assunto*.

### **RBX WORKFORCE**

• Encerramento de atendimentos Corrigido erro que não salvava a solução do atendimento informada no app.

### **RBX SALESFORCE**

- Cadastro de novo mercado
	- Corrigido erro que exigia que o documento principal (cpf/cnpj) fosse informado.